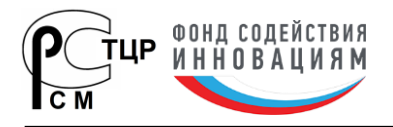

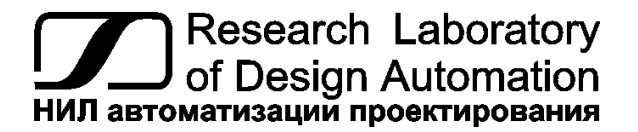

**НИЛ АП, ул. Биржевой спуск, 8, Таганрог, 347900, тел.: (495) 26-66-700, e-mail: [info@reallab.ru,](mailto:info@reallab.ru) [www.reallab.ru](http://www.reallab.ru/)**

# **Цифровой датчик параметров атмосферы**

*серии*

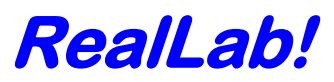

# *Модель NL-3DPAS*

- **погрешность по температуре ±0,5 <sup>о</sup>С**
- **диапазон измерения –55... +125 <sup>о</sup>С**
- **погрешность по влажности ±5%**
- **диапазон измерения 0...100 %**
- **погрешность по давлению ±1.5%**
- **диапазон измерения 80...860 мм рт.ст.**

# **Техническое описание и руководство по эксплуатации**

Версия от 14 июня 2023 г.

Представленную здесь информацию мы старались сделать максимально точной и достоверной. Однако НИЛ автоматизации проектирования не несет финансовой ответственности за результат ее использования заказчиком.

**НИЛ автоматизации проектирования • ул. Биржевой спуск, 8 • г. Таганрог • 347900**

**Tел. (495)26-66-700 • e-mail: info@reallab.ru • www.reallab.ru**

## *\_\_\_\_\_\_\_\_\_\_\_\_\_\_\_ Общее описание*

Цифровой датчик параметров атмосферы (температуры, влажности и давления) *NL-3DPAS* выполняется на основе цифрового сенсора температуры DS18B20 фирмы Dallas, аналогового сенсора влажности фирмы Honeywel HIH–3610 и датчика атмосферного давления MPXA4115A6U фирмы Motorola.

Функции опроса датчиков, преобразования аналоговых сигналов в цифровую форму и передачи данных по интерфейсу RS–485 выполняет микроконтроллер ATMega8.

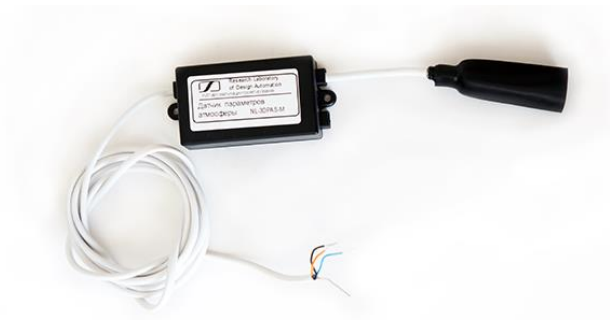

Рис.1. Внешний вид датчика

Код в соответствии с Общероссийским классификатором продукции по видам экономической деятельности ОК 034-2014 (КПЕС 2008): 26.51.66.

# *\_\_\_\_\_\_\_\_\_\_\_ Область применения*

- метеорология
- теплицы
- системы климат-контроля

## \_\_\_\_\_\_\_\_\_\_\_*Основные свойства*

- **погрешность по температуре ±0,5 °С ( в интервале -10…+85 °С)**
- **погрешность по температуре ±2 °С ( в интервале -55…-10 °С; +85…+125 °С)**
- **погрешность по влажности ±5 %**
- **диапазон измерения 0...+100 %**
- **погрешность по давлению ±1.5 %**
- **диапазон измерения 80...860 мм рт.ст.**
- **напряжение питания 9...15 В**

## *\_\_\_\_\_\_\_\_\_\_\_ Комплект поставки*

- цифровой датчик параметров атмосферы
- инструкция по эксплуатации

## *\_\_\_\_\_\_\_\_\_ Функциональная схема*

Цифровой датчик параметров атмосферы состоит из интегральных чувствительных элементов (сенсоров температуры, влажности и абсолютного давления), стабилизатора напряжения, и контроллера со встроенным 10-ти разрядным АЦП.

Сенсоры температуры, влажности и давления калибруются изготовителем.

Подключается датчик в соответствии с маркировкой выводов, приведенной в таблице 1.

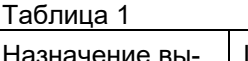

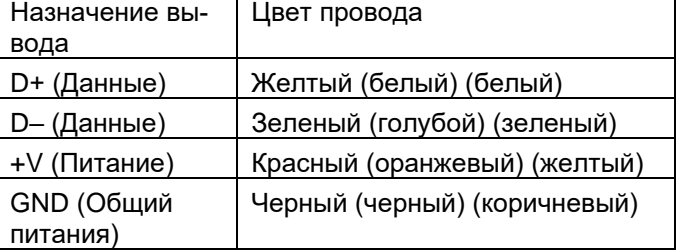

# *\_\_\_\_\_\_\_Регистрация параметров*

Цифровой датчик параметров атмосферы подключается к COM-порту компьютера через любой преобразователь интерфейса RS-485 / RS-232 или к USB порту через преобразователь USB / RS-485. Данные с датчика можно получить, используя программу NLConfig или NLOPC, если работать в протоколе DCON, или используя программу Modbus tester (или аналогичную), если работать в протоколе Modbus RTU. Так же датчик может быть подключен к любому ПЛК, имеющему порт RS-485, и поддерживающему один из протоколов DCON или Modbus RTU. Несколько датчиков могут быть подключены в общую сеть RS-485. При этом каждому должен быть присвоен свой индивидуальный адрес.

# *\_\_\_\_\_\_\_\_Применение режима INIT*

Этот режим используется в случае, когда пользователь забыл ранее установленные параметры конфигурации датчика. В режиме INIT обмен всегда осуществляется по протоколу DCON, устанавливается адрес 0000, скорость обмена 9600 бит/с. Для перехода в режим INIT необходимо выполнить следующие действия:

- выключить питание датчика;
- аккуратно вскрыть корпус датчика;
- установить джампер на средние (3 и 4) выводы 6-контанктного разъема печатной платы;
- включить питание датчика.

Далее необходимо установить новые параметры конфигурации. Установленные в режиме INIT параметры вступят в силу после извлечения джампера и сброса питания датчика.

Для выполнения сброса параметров датчика в заводские установки, необходимо перейти в режим "INIT" и выполнить команду ^RESET. При этом ЭППЗУ датчика будет полностью перезаписано. В этом случае датчик полностью вернет заводские установки всех параметров. С заводскими пара-<br>Reallab!

Модель NL-3DPAS

## Цифровой датчик параметров атмосферы

метрами датчик начнет работать после отключения вывода "INIT" и перезапуска питания датчика.

# Протоколы обмена

Датчик выполняет циклический опрос сенсоров температуры, давления и влажности, сохраняя прочитанные данные в оперативной памяти. Далее, информация может быть прочитана из датчика по одному из протоколов DCON или Modbus RTU. Выбор протокола осуществляется специальной командой переключения протоколов.

# Подготовка к работе

Осуществите подключение датчика к источнику питания и шине RS-485 согласно таблице 1.

При первичном запуске датчика, необходимо провести его инициализацию (выбор протокола, установку адреса и скорости обмена). Датчик поставляется с предустановленными параметрами: протокол обмена DCON, адрес 0001, скорость обмена 9600 бит/с. При необходимости можно изменить данные настройки используя, к примеру, терминальный режим программы-конфигуратора NLConfig.

#### Описание протокола DCON

В описании команд будут встречаться следующие обозначения:

(cr) - признак окончания команды (в качестве признака используется символ возврата каретки ASCII код 0Dh). В конфигураторе NLConfig данный символ не отображается, однако при использовании стороннего программного обеспечения его необходимо учитывать;

! - признак успешного выполнения команды;

? - признак ошибки. Данная команда не может быть выполнена. Возможно, допущена синтаксическая ошибка или указанная в команде величина превышает допустимое значение. За данным символом всегда следует адрес ответившего датчика.

Ниже перечислены команды управления датчиком по интерфейсу RS-485.

#### Команда сброса модуля в заводские настройки.

Команда: ^RESET(cr)

OTBET: IRESET OK(cr)

#### Разрешение конфигурирования датчика.

Данная команда оставлена для совместимости с предыдущими версиями датчиков и не оказывает никакого влияния на работу.

#### **^EAAAAV(cr)**

^ - символ идентификации команды: где:

Е - символ идентификации команды;

**АААА** - адрес датчика;

НИЛ АП

V - признак запрещения/разрешения конфигурирования (0-запрещено/1-разрешено).

Ответ:

!AAAA(cr)

где: АААА - адрес датчика.

#### Установка скорости обмена по интерфейсу **RS-485.**

Данная команда позволяет установить одну из перечисленных скоростей обмена: 1200, 2400, 4800, 9600, 19200, 38400, 57600, 115200 бит/с. Изменения вступают в силу после сброса питания датчика.

#### **^LAAAACC(cr)**

^ - символ идентификации команды; где:

L - символ идентификации команды;

**АААА** - адрес датчика;

СС - код скорости обмена в соответствии с таблицей 2.

Таблица 2. Коды скоростей обмена

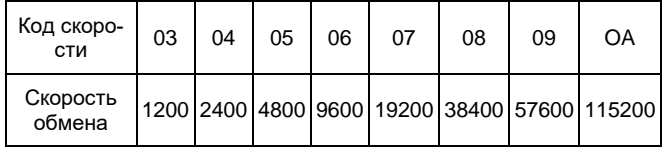

Ответ:

!AAAA(cr)

где: **АААА** - адрес датчика.

#### Чтение имени датчика.

Данная команда позволяет прочитать имя датчика.

**^MAAAA(cr)** 

^ - символ идентификации команды; где:

М - символ идентификации команды;

**АААА** - адрес датчика;

Ответ:

#### !AAAANL3DPAS(cr)

где: **АААА** - адрес датчика;

**NL3DPAS** - имя датчика.

#### Запуск измерения.

Данная команда оставлена для совместимости с предыдущими версиями датчиков и не оказывает никакого влияния на работу.

#### **^PAAAA(cr)**

- гле: • символ идентификации команды:
	- Р символ идентификации команды;

**АААА** - адрес датчика;

Ответ:

!AAAA(cr)

Reallab!

Модель NL-3DPAS

# Цифровой датчик параметров атмосферы

АААА - адрес датчика; где:

#### Установка протокола обмена.

Данная команда позволяет установить один из протоколов обмена DCON или Modbus RTU. Изменения вступают в силу после сброса питания датчика.

#### **^QAAAAV(cr)**

где: ^ - символ идентификации команды:

Q - символ идентификации команды;

**АААА** - адрес датчика;

 $\mathbf{V}$ протокол обмена  $(0-DCON)$  $\sim$ 1-Modbus RTU).

Ответ:

#### !AAAA

где: **АААА** - адрес датчика.

#### Чтение данных с сенсоров.

Данная команда позволяет прочитать температуру, давление, влажность.

#### **^RAAAA(cr) или ^TAAAA(cr)**

• символ идентификации команды; где:

R или T - символ идентификации команды;

**АААА** - адрес датчика;

#### Ответ:

#### !AAAATTTTPPPPFFFF(cr)

гле: **АААА** - адрес датчика.

 $TTTT - TEMT$ пература;

РРРР - давление:

 $\mathsf{FFFF}$  – влажность.

#### Установка адреса датчика.

Данная команда позволяет установить адрес датчика в сети RS-485

#### Таблица 3

#### **^SAAAANNNNBC(cr)**

^ - символ идентификации команды; где:

S - символ идентификации команды:

**АААА** - старый адрес датчика;

**NNNN** - новый адрес датчика;

В - оставлено для совместимости и должно быть равно нулю:

С - оставлено для совместимости и должно быть равно нулю.

Ответ:

#### !NNNN(cr)

где: **NNNN** - вновь установленный адрес датчика.

Все последующие команды, будут отрабатываться по новому адресу.

#### Чтение версии ПО и контрольной суммы **FLASH памяти датчика.**

Данная команда позволяет прочитать дату последней редакции ПО и контрольную сумму FLASH памяти программы.

#### **^VAAAA(cr)**

^ - символ идентификации команды; где:

V - символ идентификации команды;

**АААА** - адрес датчика;

#### Ответ:

#### !AAAA09.02.17 A174(cr)

**АААА** - адрес датчика; где:

12.01.17 - дата последней редакции ПО.

А174 - контрольная сумма FLASH памяти программы рассчитанная по алгоритму CRC16.

#### Описание протокола Modbus RTU

Список команд протокола Modbus RTU представлен в таблице 3.

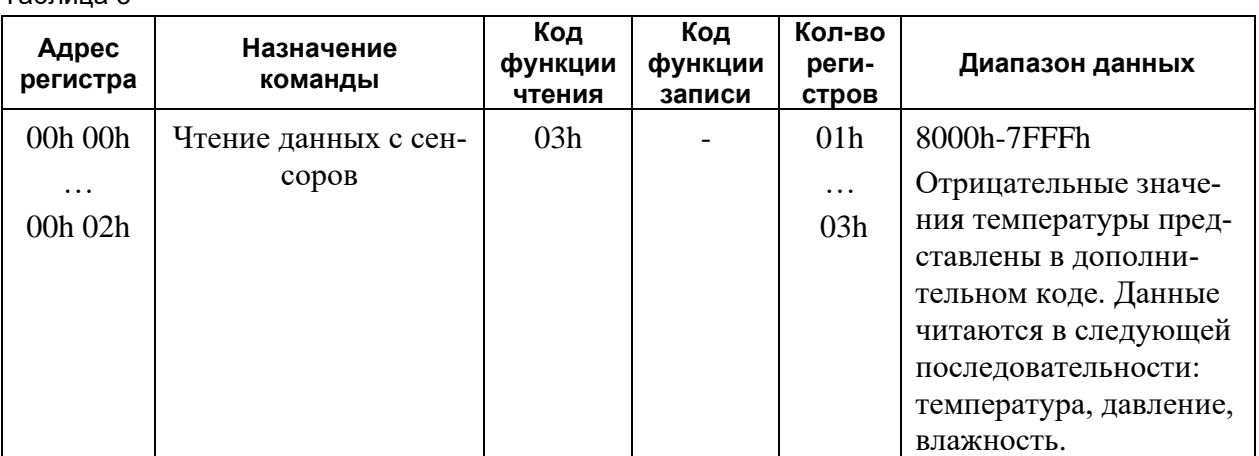

НИЛ АП

Цифровой датчик параметров атмосферы Модель NL-3DPAS

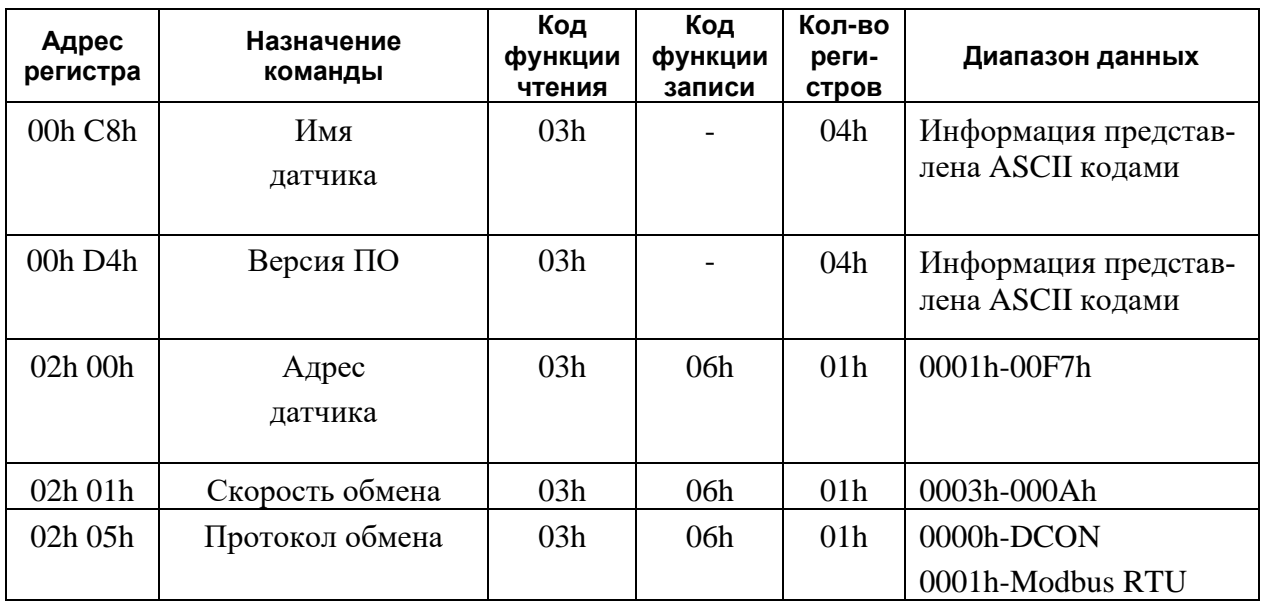

## Технические параметры

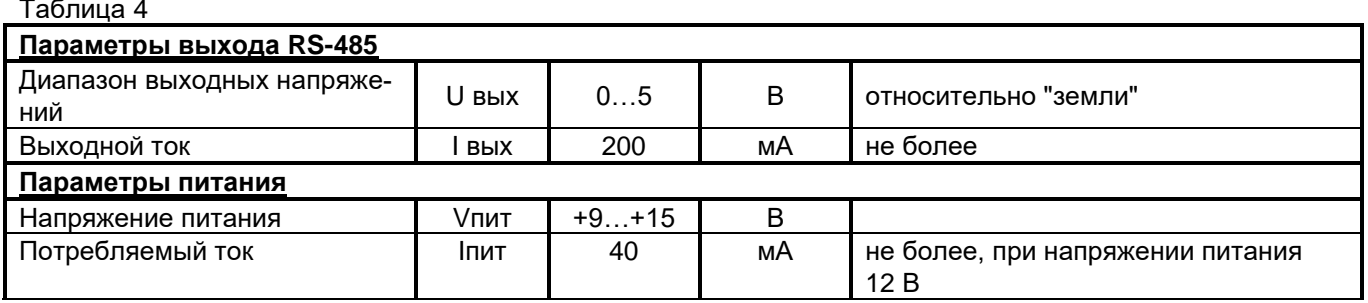

Примечания к таблице.

Величина данного параметра не контролируется, но гарантируется разработчиком.  $1.$ 

# Предельные режимы

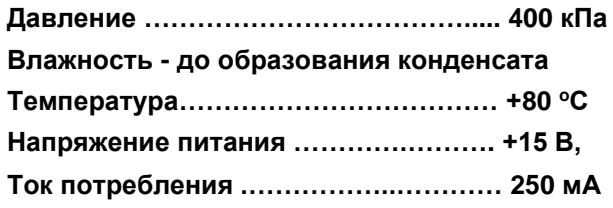

Примечание.

1. Предельные режимы не могут быть использованы для нормального функционирования прибора. Они показывают только границы, выход за которые может вывести прибор из строя или привести к резкому снижению надежности.

2. Конденсация влаги на приборе при хранении и эксплуатации не допускается.

## Гарантия изготовителя

НИЛ автоматизации проектирования гарантирует бесплатную замену или ремонт неисправных приборов в течение 18 мес. со дня продажи при условии отсутствия видимых механических повреждений.

Претензии не принимаются при отсутствии в настоящем документе подписи и печати торгующей организации. По истечении гарантийного срока НИЛ автоматизации выполняет ремонт в соответствии с прейскурантом цен, действующих на момент оформления заказа на ремонт.

Доставка изделий для ремонта выполняется по почте или курьером. При пересылке почтой прибор

НИЛ АП

Reallab!

должен быть помещен в упаковку изготовителя или эквивалентную ей по стойкости к механическим воздействиям, имеющим место во время пересылки. К прибору необходимо приложить описание дефекта и условия, при которых прибор вышел из строя.

## *\_\_\_\_\_ Сведения о сертификации*

Модуль включен в декларацию соответствия требованиям:

- ТР ТС 004/2011 «О безопасности низковольтного оборудования»
- ТР ТС 020/2011 «Электромагнитная совместимость технических средств»

За номером ЕАЭС N RU Д-RU.PA01.B.34970/22, срок действия до 23.01.2027.

Продукция изготовлена и реализуется при поддержке Фонда содействия инновациям в рамках программы "Коммерциализация VIII".

# *\_\_\_\_\_\_\_\_\_\_Техника безопасности*

Изделие согласно ГОСТ 25861-83 (СТ СЭВ 3743-82) относится к приборам, которые питаются безопасным сверхнизким напряжением (до 20 В) и не требует специальной защиты персонала от случайного соприкосновения с токоведущими частями.

Зав №

Штамп ОТК